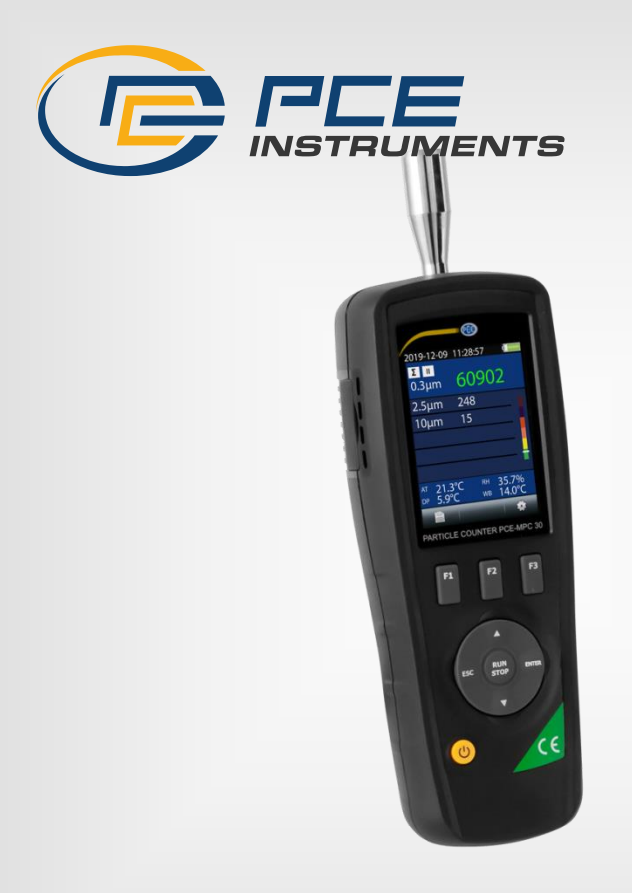

# Bedienungsanleitung

# PCE-MPC 20 / PCE-MPC 30 Partikelzähler

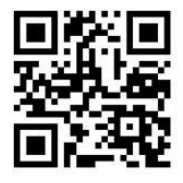

**User manuals in various languages (français, italiano, español, português, nederlands, türk, polski, русский, 中文**) can be found by using our **product search on: www.pce-instruments.com**

> Letzte Änderung: 31. August 2023 v1.0

> > © PCE Instruments

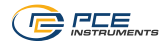

# Inhaltsverzeichnis

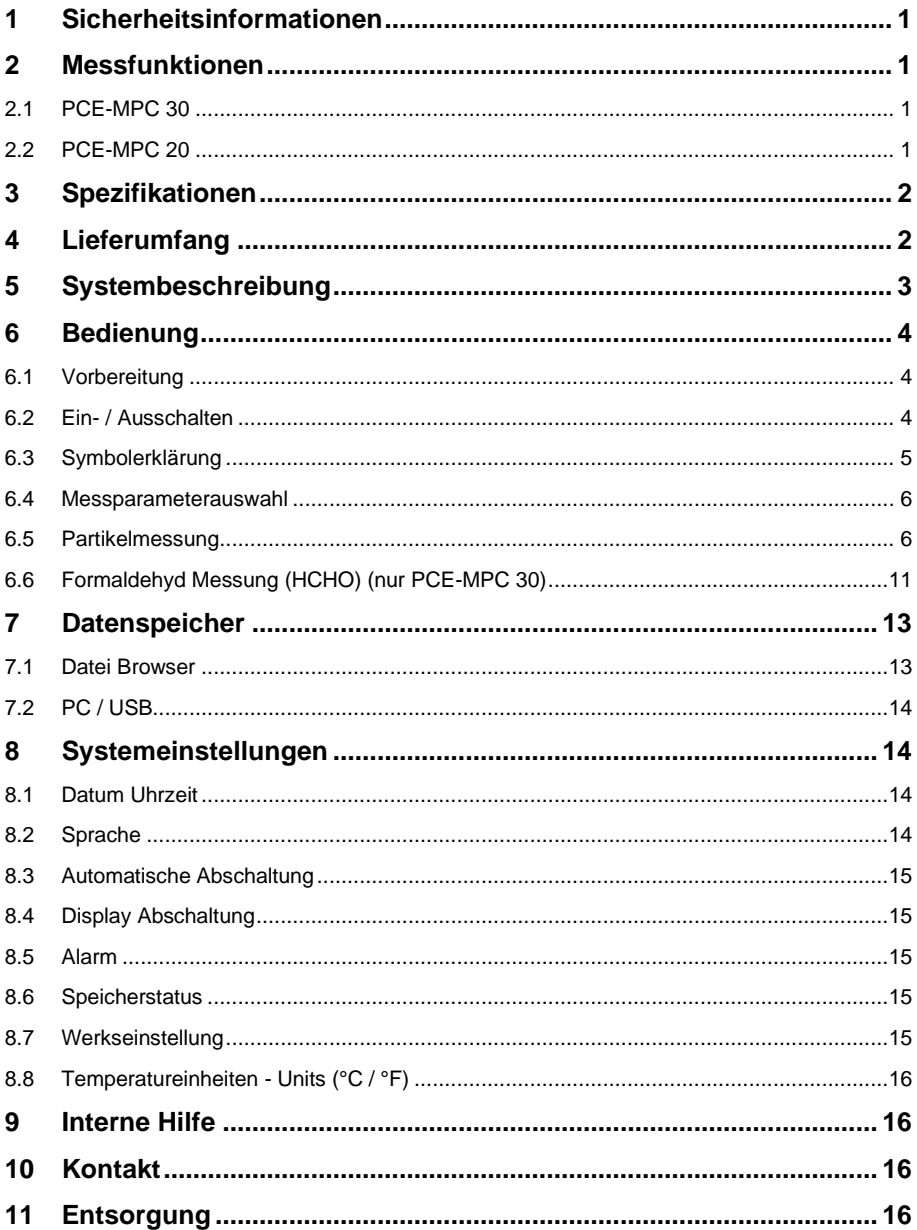

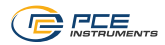

### <span id="page-2-0"></span>**1 Sicherheitsinformationen**

Bitte lesen Sie dieses Benutzer-Handbuch sorgfältig und vollständig, bevor Sie das Gerät zum ersten Mal in Betrieb nehmen. Die Benutzung des Gerätes darf nur durch sorgfältig geschultes Personal erfolgen. Schäden, die durch Nichtbeachtung der Hinweise in der Bedienungsanleitung entstehen, entbehren jeder Haftung.

- Dieses Messgerät darf nur in der in dieser Bedienungsanleitung beschriebenen Art und Weise verwendet werden. Wird das Messgerät anderweitig eingesetzt, kann es zu gefährlichen Situationen kommen.
- Verwenden Sie das Messgerät nur, wenn die Umgebungsbedingungen (Temperatur, Luftfeuchte, …) innerhalb der in den Spezifikationen angegebenen Grenzwerte liegen. Setzen Sie das Gerät keinen extremen Temperaturen, direkter Sonneneinstrahlung, extremer Luftfeuchtigkeit oder Nässe aus.
- Setzen Sie das Gerät keinen Stößen oder starken Vibrationen aus.
- Das Öffnen des Gerätegehäuses darf nur von Fachpersonal der PCE Deutschland GmbH vorgenommen werden.
- Benutzen Sie das Messgerät nie mit nassen Händen.
- Es dürfen keine technischen Veränderungen am Gerät vorgenommen werden.
- Das Gerät sollte nur mit einem Tuch gereinigt werden. Verwenden Sie keine Scheuermittel oder lösungsmittelhaltige Reinigungsmittel.
- Das Gerät darf nur mit dem von der PCE Deutschland GmbH angebotenen Zubehör oder gleichwertigem Ersatz verwendet werden.
- Überprüfen Sie das Gehäuse des Messgerätes vor jedem Einsatz auf sichtbare Beschädigungen. Sollte eine sichtbare Beschädigung auftreten, darf das Gerät nicht eingesetzt werden.
- Das Messgerät darf nicht in einer explosionsfähigen Atmosphäre eingesetzt werden.
- Der in den Spezifikationen angegebene Messbereich darf unter keinen Umständen überschritten werden.
- Wenn die Sicherheitshinweise nicht beachtet werden, kann es zur Beschädigung des Gerätes und zu Verletzungen des Bedieners kommen.

Für Druckfehler und inhaltliche Irrtümer in dieser Anleitung übernehmen wir keine Haftung. Wir weisen ausdrücklich auf unsere allgemeinen Gewährleistungsbedingungen hin, die Sie in unseren Allgemeinen Geschäftsbedingungen finden.

### <span id="page-2-2"></span><span id="page-2-1"></span>**2 Messfunktionen**

#### **2.1 PCE-MPC 30**

Das Gerät zählt Partikel in verschiedenen Größen und misst die Staubbelastung als Massenkonzentration PM 2,5 und PM 10. Des Weiteren ist eine Messung der Formaldehydbelastung integriert.

#### <span id="page-2-3"></span>**2.2 PCE-MPC 20**

Das Gerät zählt Partikel in verschiedenen Größen und misst die Staubbelastung als Massenkonzentration PM 2,5 und PM 10.

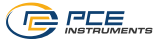

# <span id="page-3-0"></span>**3 Spezifikationen**

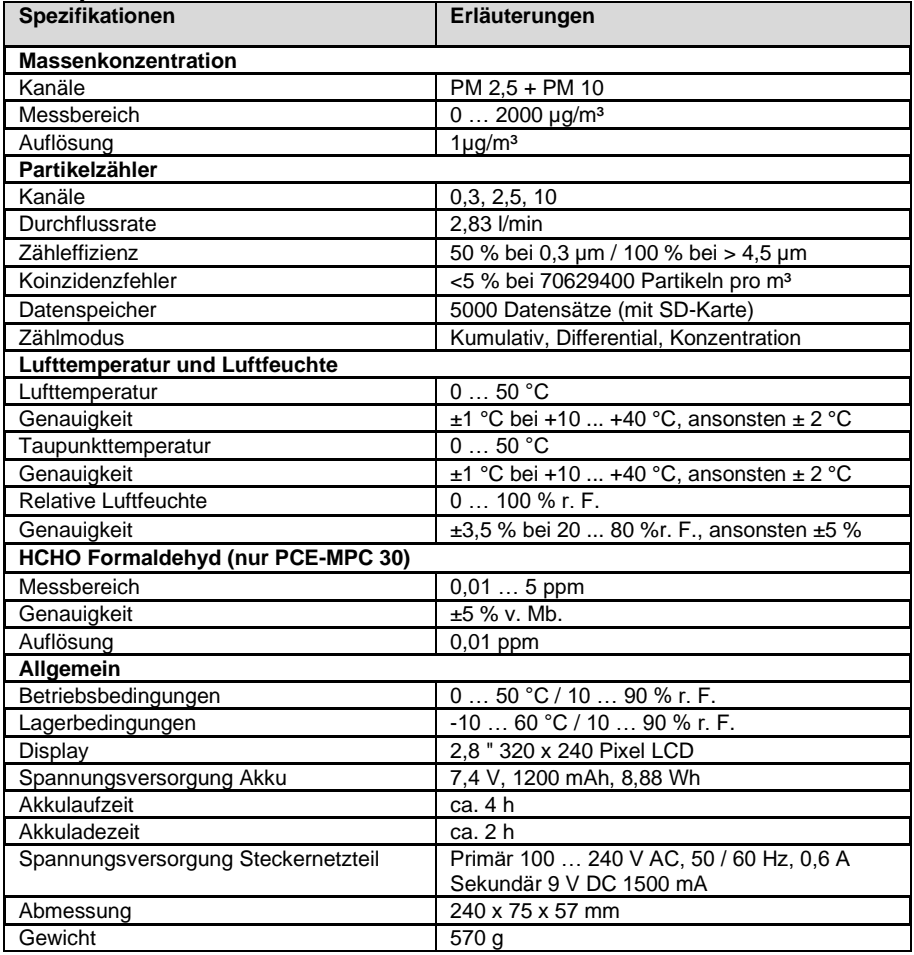

# <span id="page-3-1"></span>**4 Lieferumfang**

- 1 x PCE-MPC 20 oder PCE-MPC 30
- 1 x Null-Filter
- 1 x Akku
- 1 x Steckernetzteil
- 1 x Mini USB Kabel
- 1 x Ministativ
- 1 x Hartschalenkoffer
- 1 x Bedienungsanleitung

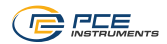

# <span id="page-4-0"></span>**Systembeschreibung**

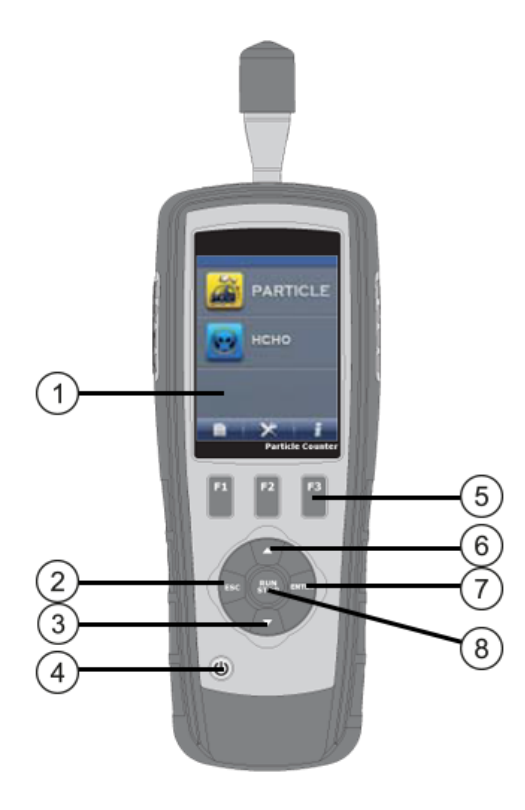

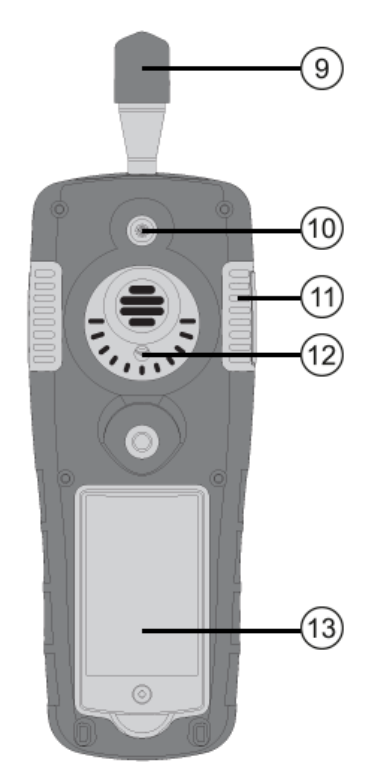

- 
- 
- 
- 
- 
- 
- $(7)$  Taste "ENTER"
- Display ⑧ Taste "RUN / STOP"
- Taste "ESC" ⑨ Lufteinlassdüse
- Taste ▼ ⑩ Temperatur-/Feuchtesensor
- Taste EIN/AUS ⑪ USB-Buchse / 9 V DC Eingang
- Funktionstasten ⑫ HCHO Sensor (nur PCE-MPC 30)
- Taste ▲ ⑬ Batteriefach

<span id="page-5-0"></span>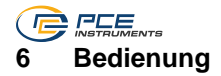

#### <span id="page-5-1"></span>**6.1 Vorbereitung**

#### **6.1.1 Akku einsetzen**

- Öffnen Sie auf der Rückseite des Gerätes den Akkufachdeckel.
- Legen Sie den Akku, Anschlusspole zur Gerätevorderseite weisend, zuerst oben ein und drücken Sie mit leichtem Druck den Akku an der Unterseite in das Fach.
- Verschließen Sie das Fach und befestigen Sie die Verschlussschraube.

#### **6.1.2 SD-Karte einsetzen**

In das Gerät kann zur Speichererweiterung eine Micro-SD-Karte eingesetzt werden.

- Öffnen Sie auf der Rückseite des Gerätes den Akkufachdeckel.
- Entnehmen Sie den Akku.
- Schieben Sie den SD-Kartenhalter leicht zur Geräteoberseite.
- Klappen Sie den Halter auf und setzen eine Micro-SD-Karte, mit den Kontakten nach unten weisend, in den Halter ein.
- Klappen Sie den Halter zu und schieben Sie diesen zur Verriegelung leicht zur Geräteunterseite.

#### **6.1.3 Nullmessung**

Führen Sie vor der Messung eine Null-Messung mit dem Null-Filter durch.

- Schrauben Sie die Lufteinlassdüse auf der Oberseite des Gerätes ab.
- Schrauben Sie den Null-Filter auf.
- Führen Sie eine Messung im Messmodus Kumulativ durch.
- Wiederholen Sie die Messung, bis alle drei Kanäle Null anzeigen. Das System reinigt sich bei der Messung mit dem Null-Filter selbstständig.
- Schrauben sie den Null-Filter ab und die Lufteinlassdüse wieder auf.

#### <span id="page-5-2"></span>**6.2 Ein- / Ausschalten**

- Zum Einschalten des Gerätes halten Sie die Taste EIN / AUS gedrückt, bis das Startbild sichtbar wird.
- Zum Ausschalten des Gerätes halten Sie die Taste EIN / AUS gedrückt, bis sich der Bildschirm abdunkelt.

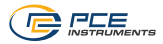

## <span id="page-6-0"></span>**6.3 Symbolerklärung**

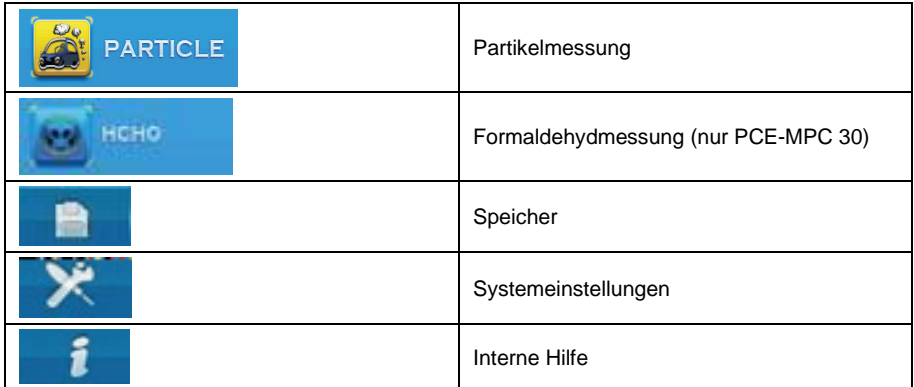

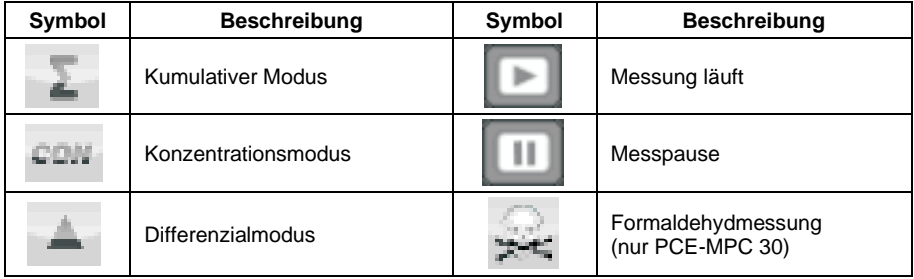

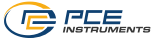

#### <span id="page-7-0"></span>**6.4 Messparameterauswahl**

Beim PCE-MPC 30 können Sie mit den Tasten ▲ und ▼ zwischen den Messparametern Partikel und Formaldehyd wählen.

Beim PCE-MPC 20 steht nur der Messparameter Partikel zur Verfügung.

Mit der Taste "ENTER" rufen Sie den Messparameter auf.

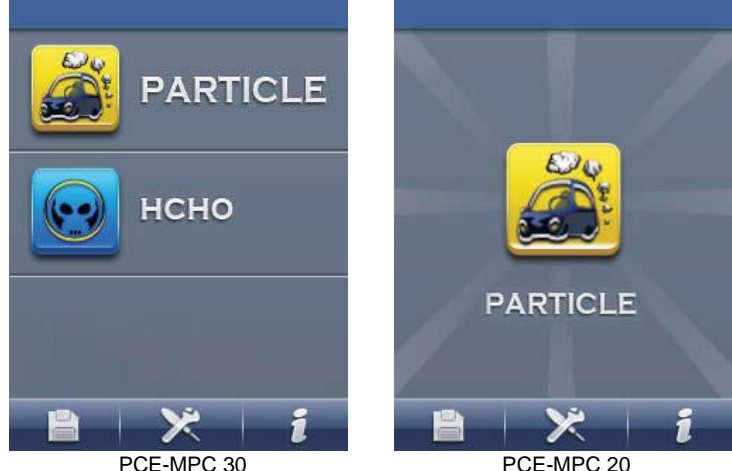

#### <span id="page-7-1"></span>**6.5 Partikelmessung**

Nach dem Aufrufen des Messparameters Partikel können Sie die Staubmessung mit der Taste "RUN / STOP" starten. Nach Ablauf der eingestellten Messzeit und Messintervalle endet die Messung automatisch. Mit der Taste "RUN / STOP" können Sie die Messung jederzeit stoppen. Auf dem Display werden im oberen Bereich das Datum und die Uhrzeit, im mittlerem Bereich die Einstellungen und Messwerte der Staubmessung und im unterem Bereich die Messwerte der Temperatur und Feuchtemessung dargestellt.

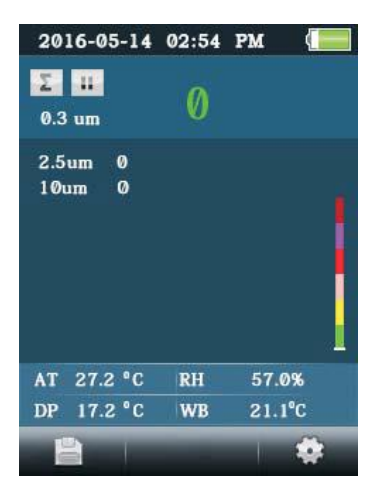

© PCE Instruments 6

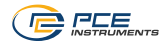

#### **6.5.1 Einstellungen Partikelmessung**

- Betätigen Sie die Taste "F3", während Sie sich im Menüpunkt "Partikelmessung" befinden, um das Einstellungsmenü aufzurufen.
- Nutzen Sie die Pfeiltasten zum Navigieren und bestätigen Sie Ihre Auswahl mit der Taste FNTFR"
- Drücken sie die ESC Taste, um die Funktion zu beenden.

Folgende Funktionen können eingestellt / verändert werden

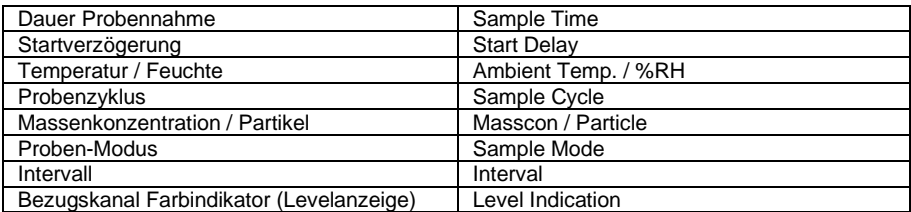

#### **6.5.2 Dauer Probennahme**

Hier können Sie die Dauer der Probennahme verändern. Des Weiteren wird die Durchflussmenge zur eingestellten Dauer der Probenahme angezeigt.

- Navigieren Sie mit den Tasten ▲ und ▼ zum Menüpunkt "Dauer Probennahme".
- Bestätigen Sie die Auswahl mit der Taste "ENTER".
- Betätigen Sie nochmals die Taste "ENTER", um in den Änderungsmodus zu gelangen.
- Nutzen Sie die Tasten ▲ und ▼, um die Messdauer einzustellen.
- Mit Betätigung der Taste "ESC" speichern Sie die Eingabe und kehren zur Übersicht zurück.

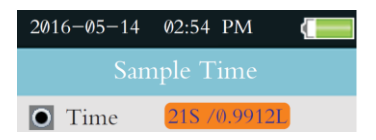

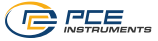

#### **6.5.3 Startverzögerung**

Hier können Sie Startverzögerungszeit einstellen.

- Navigieren Sie mit den Tasten ▲ und ▼ zum Menüpunkt "Startverzögerung".
- Bestätigen Sie die Auswahl mit der Taste "ENTER".
- Betätigen Sie nochmals die Taste "ENTER", um in den Änderungsmodus zu gelangen.
- Nutzen Sie die Tasten ▲ und ▼, um die Messdauer einzustellen.
- Mit Betätigung der Taste "ESC" speichern Sie die Eingabe und kehren zur Übersicht zurück.

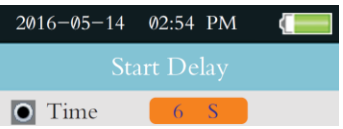

#### **6.5.4 Temperatur / Feuchte**

Hier können Sie wählen, ob die Temperatur und Feuchtewerte auf dem Display dargestellt werden sollen oder nicht.

- Navigieren Sie mit den Tasten ▲ und ▼ zum Menüpunkt "Umgebungstemp./% r.F".
- Bestätigen Sie die Auswahl mit der Taste "ENTER".
- Nutzen Sie zur Auswahl die Tasten ▲ und ▼.
- Mit Betätigung der Taste "ESC" speichern Sie die Eingabe und kehren zur Übersicht zurück.

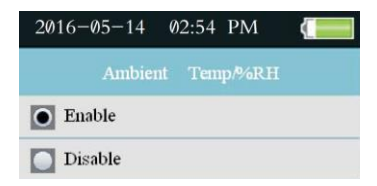

#### <span id="page-9-0"></span>**6.5.5 Probenzyklus**

Hier können Sie Häufigkeit der Probennahme während eines Messvorgangs auswählen.

- Navigieren Sie mit den Tasten ▲ und ▼ zum Menüpunkt "Proben-Zyklus".
- Bestätigen Sie die Auswahl mit der Taste "ENTER".
- Betätigen Sie nochmals die Taste "ENTER", um in den Änderungsmodus zu gelangen.
- Nutzen Sie zur Auswahl die Tasten ▲ und ▼.
- Mit Betätigung der Taste "ESC" speichern Sie die Eingabe und kehren zur Übersicht zurück.

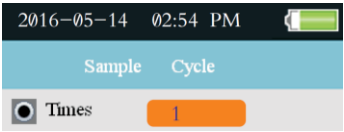

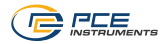

#### <span id="page-10-0"></span>**6.5.6 Massenkonzentration / Partikel**

Hier können Sie zwischen Massenkonzentration und Partikel zählen wählen.

- Navigieren Sie mit den Tasten ▲ und ▼ zum Menüpunkt "MassKon/Partikel".
- Bestätigen Sie die Auswahl mit der Taste "ENTER".
- Nutzen Sie zur Auswahl die Tasten ▲ und ▼.
- Mit Betätigung der Taste "ESC" speichern Sie die Eingabe und kehren zur Übersicht zurück.

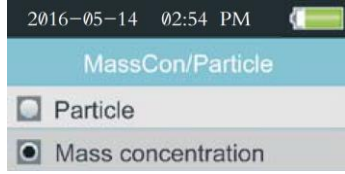

#### **6.5.7 Proben-Modus**

Hier können Sie zwischen den Probemodi Kumulativ, Differential und Konzentration auswählen. Dieser Menüpunkt ist nur verfügbar, wenn unter dem Punk[t 6.5.6](#page-10-0) die Option Partikel eingestellt ist.

- Navigieren Sie mit den Tasten ▲ und ▼ zum Menüpunkt "Proben-Modus".
- Bestätigen Sie die Auswahl mit der Taste "ENTER".
- Nutzen Sie zur Auswahl die Tasten ▲ und ▼.
- Mit Betätigung der Taste "ESC" speichern Sie die Eingabe und kehren zur Übersicht zurück.

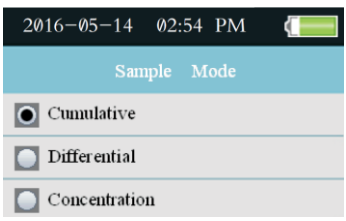

#### **6.5.7.1 Erklärung Proben-Modi**

- Kumulativ & Differential:
	- ➔ Die aufgenommenen Partikelanzahlen werden pro Kanal aufsummiert (kumulativ); beginnend vom größten Kanal
	- ➔ im Differential-Modus finden sich die absoluten Partikelanzahlen pro Kanal
	- ➔ Beispiel:

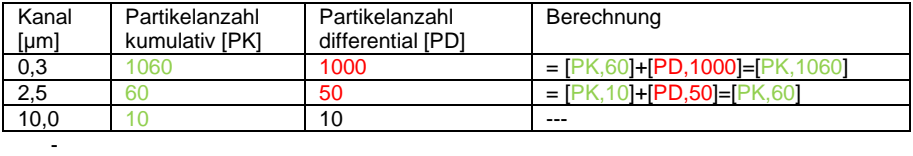

Konzentration:

➔ Hier finden sich die Durchschnittsanzahlen der jeweiligen Partikel pro Kanal; auch Partikeldichte genannt

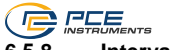

#### **6.5.8 Intervall**

Hier können Sie die Zeit zwischen den unter Punkt [6.5.5](#page-9-0) festgelegten Probenzyklen einstellen.

- Navigieren Sie mit den Tasten ▲ und ▼ zum Menüpunkt "Intervall".
- Bestätigen Sie die Auswahl mit der Taste "ENTER".
- Betätigen Sie nochmals die Taste "ENTER", um in den Änderungsmodus zu gelangen.
- Nutzen Sie zur Auswahl die Tasten ▲ und ▼.
- Mit Betätigung der Taste "ESC" speichern Sie die Eingabe und kehren zur Übersicht zurück.

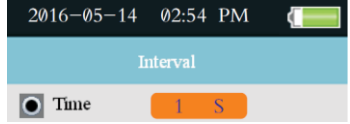

#### **6.5.9 Bezugskanal Farbindikator (Levelanzeige)**

Hier wählen Sie den Bezugskanal zum Farb-Alarmindikator aus.

- Navigieren Sie mit den Tasten ▲ und ▼ zum Menüpunkt "Levelanzeige".
- Bestätigen Sie die Auswahl mit der Taste "ENTER".
- Nutzen Sie zur Auswahl die Tasten ▲ und ▼.
- Mit Betätigung der Taste "ESC" speichern Sie die Eingabe und kehren zur Übersicht zurück.

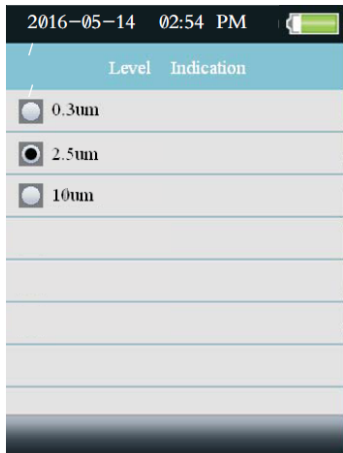

Grenzwerte des Farbindikators:

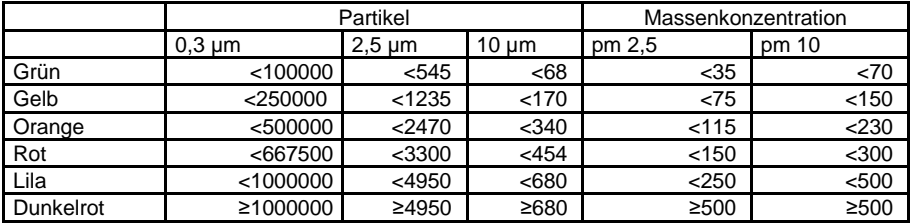

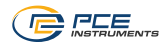

#### <span id="page-12-0"></span>**6.6 Formaldehyd Messung (HCHO) (nur PCE-MPC 30)**

Nach dem Aufrufen des Messparameters Formaldehyd beginnt das Gerät nach Ablauf der Startverzögerungszeit direkt mit der Messung. Die Messung können Sie mit der Taste "RUN / STOP" jederzeit stoppen oder starten. Auf dem Display werden im oberen Bereich das Datum und die Uhrzeit sowie die Symbole zum momentanen Gerätestatus angezeigt, darunter werden alle Messwerte zur Temperatur und Luftfeuchte angezeigt. Der Hauptbereich zeigt den Formaldehyd-Messwert. Im unterem Bereich wird der Differenzwert (Min. zu Max.), der Mittelwert sowie der Max.- und Min.- Wert dargestellt.

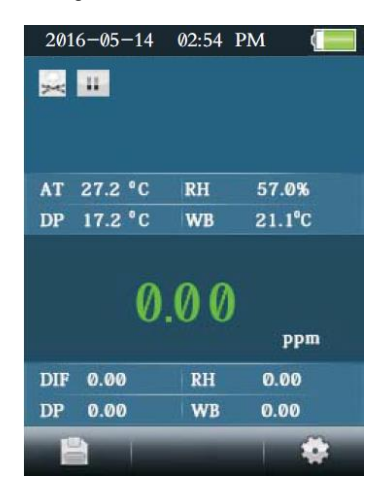

#### **6.6.1 Einstellungen Formaldehydmessung**

- Betätigen Sie die Taste "F3", während Sie sich im Menüpunkt "Formaldehydmessung" befinden, um das Einstellungsmenü aufzurufen.
- Nutzen Sie die Pfeiltasten zum Navigieren und bestätigen Sie Ihre Auswahl mit der Taste "ENTER".
- Drücken sie die ESC Taste, um die Funktion zu beenden.

Folgende Funktionen können eingestellt / verändert werden

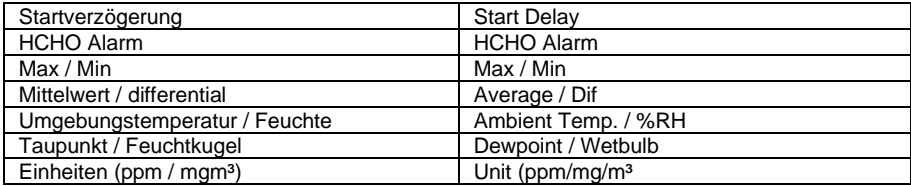

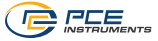

#### **6.6.2 Startverzögerung**

Hier können Sie die Startverzögerungszeit einstellen.

- Navigieren Sie mit den Tasten ▲ und ▼ zum Menüpunkt "Startverzögerung".
- Bestätigen Sie die Auswahl mit der Taste "ENTER".
- Betätigen Sie nochmals die Taste "ENTER", um in den Änderungsmodus zu gelangen.
- Nutzen Sie die Tasten ▲ und ▼, um die Messdauer einzustellen.
- Mit Betätigung der Taste "ESC" speichern Sie die Eingabe und kehren zur Übersicht zurück.

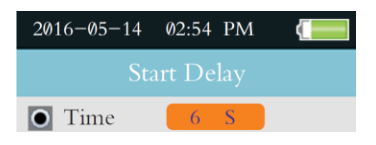

#### **6.6.3 Formaldehyd HCHO Alarm**

Hier können Sie den Alarm ein- oder ausschalten und den Alarmgrenzwert ändern.

- Navigieren Sie mit den Tasten ▲ und ▼ zum Menüpunkt "HCHO Alarm".
- Bestätigen Sie die Auswahl mit der Taste "ENTER"
- Nutzen Sie zur Auswahl die Tasten ▲ und ▼.
- Bestätigen Sie Ihre Eingabe mit der Taste "ENTER".
- Nach der Bestätigung "aktivieren" können Sie mit den Tasten ▲ und ▼ den Grenzwert verändern.
- Mit Betätigung der Taste "ESC" speichern Sie die Eingabe und kehren zur Übersicht zurück.

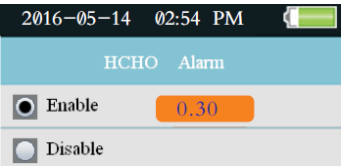

#### <span id="page-13-0"></span>**6.6.4 Max./Min.-Werte**

Hier können Sie wählen, ob die Max. und Min.-Werte auf dem Display dargestellt werden sollen oder nicht.

- Navigieren Sie mit den Tasten ▲ und ▼ zum Menüpunkt "Max / Min".
- Bestätigen Sie die Auswahl mit der Taste "ENTER".
- Nutzen Sie zur Auswahl die Tasten ▲ und ▼.
- Mit Betätigung der Taste "ESC" speichern Sie die Eingabe und kehren zur Übersicht zurück.

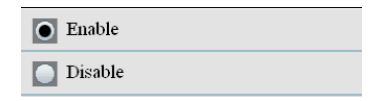

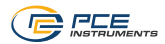

#### **6.6.5 Mittelwert / Differential**

Hier können Sie wählen, ob der Mittelwert (Durchschnitt der gemessenen Werte) und der Differentialwert (Differenz zwischen Min. und Max.-Wert) auf dem Display dargestellt werden sollen oder nicht.

• Verfahren Sie entsprechend den Anweisungen wie unter [6.6.4](#page-13-0) beschrieben.

#### **6.6.6 Umgebungstemperatur / Feuchte**

Hier können Sie wählen, ob die Temperatur und die relative Luftfeuchte auf dem Display dargestellt werden sollen oder nicht.

• Verfahren Sie entsprechend den Anweisungen wie unter [6.6.4](#page-13-0) beschrieben.

#### **6.6.7 Taupunkt / Feuchtkugel**

Hier können Sie wählen, ob der Taupunkt und die Feuchtkugeltemperatur auf dem Display dargestellt werden sollen oder nicht.

• Verfahren Sie entsprechend den Anweisungen wie unter [6.6.4](#page-13-0) beschrieben.

#### **6.6.8 Einheiten (ppm / mg/m³)**

Hier können Sie zwischen den Einheiten ppm und mg/m<sup>3</sup> wählen.

• Verfahren Sie entsprechend den Anweisungen wie unter [6.6.4](#page-13-0) beschrieben.

#### <span id="page-14-0"></span>**7 Datenspeicher**

Zum Speichern der Daten steht der interne Speicher oder ein SD-Kartenspeicher zur Verfügung. Die Messwerte bei der Partikelmessung werden nach jedem Messvorgang automatisch gespeichert. Um die Messwerte während der Formaldehydmessung zu speichern, betätigen Sie die Taste "F1". Eine automatische Speicherung steht bei der Formaldehydmessung nicht zur Verfügung.

Die gespeicherten Datensätze, intern und SD-Karte, können Sie mit dem Dateibrowser am Gerät ansehen.

<span id="page-14-1"></span>Die Datensätze auf der SD-Karte können Sie per USB-Kabel am PC ansehen und speichern.

#### **7.1 Datei Browser**

- Schalten Sie das Gerät ein oder betätigen im eingeschalteten Zustand so oft die Taste "ESC", bis Sie sich im Startbildschirm befinden.
- Beim PCE-MPC 30 können Sie mit den Tasten ▲ und ▼ zwischen den Speicherbereichen Partikelmessung und Formaldehydmessung wählen.
- Beim PCE-MPC 20 steht nur der Speicherbereich Partikelmessung zur Verfügung.
- Betätigen Sie die Taste "F1", um den Datei-Browser zu öffnen.
- Im Dateibrowser können Sie je nach Auswahl in den Systemeinstellungen die in dem internen Speicher oder die auf der SD-Karte gespeicherten Datensätze auswählen.
- Nutzen Sie zur Auswahl des Datensatzes die Tasten ▲ und ▼ und bestätigen Sie ihre Auswahl mit der Taste "FNTFR".
- Mit der Taste "F1" und Bestätigung der Sicherheitsabfrage können Sie den ausgewählten Datensatz löschen.
- Drücken Sie die Taste "ESC", um in die Übersicht zurückzukehren.
- Mit der Taste "F1" und Bestätigung der Sicherheitsabfrage können Sie alle Datensätze löschen.

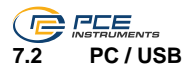

<span id="page-15-0"></span>Via USB-Kabel können nur die auf der SD-Karte gespeicherten Daten angeschaut / übertragen werden. Während der USB-Verbindung sind die Bedienfunktionen am Gerät abgeschaltet.

- Verbinden Sie das USB-Kabel mit dem Gerät und dem PC.
- Das Display zeigt zur Bestätigung der Verbindung ein symbolischen USB-Stick an.
- Am PC wird Ihnen ein USB-Laufwerk angezeigt.
- Klicken Sie auf das USB-Laufwerk und öffnen Sie den entsprechenden Ordner / Datei.

#### <span id="page-15-1"></span>**8 Systemeinstellungen**

Hier können Sie die Grundeinstellungen des Gerätes vornehmen / ändern.

- Schalten Sie das Gerät ein oder betätigen Sie im eingeschalteten Zustand so oft die Taste "ESC", bis Sie sich im Startbildschirm befinden.
- Betätigen Sie die Taste "F2", um das Einstellungsmenü zu öffnen.

Folgende Einstellmöglichkeiten stehen zur Verfügung.

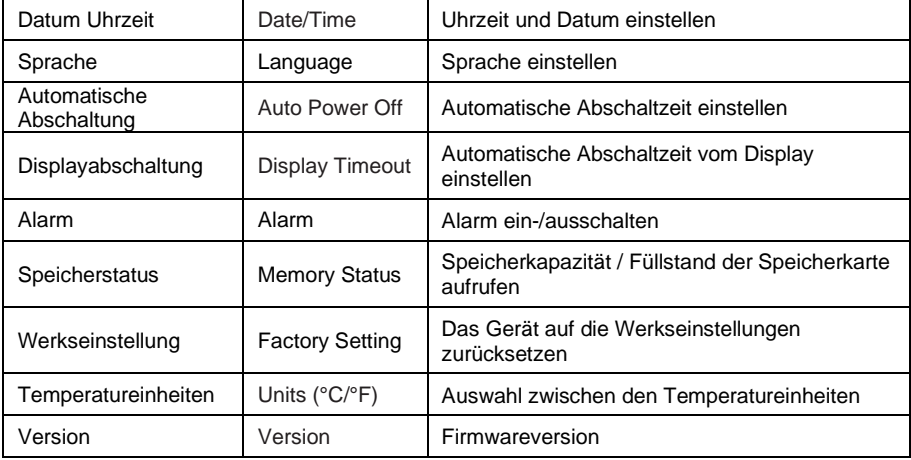

#### <span id="page-15-2"></span>**8.1 Datum Uhrzeit**

- Navigieren Sie mit den Tasten ▲ und ▼ zum Menüpunkt "Datum / Zeit".
- Bestätigen Sie die Auswahl mit der Taste "ENTER".
- Mit den Tasten ▲ und ▼ können Sie das Datumsformat ändern.
- Bestätigen Sie ihre Eingabe mit der Taste "ENTER".
- Verfahren Sie so weiter bis zur letzten Eingabestelle.
- Mit Betätigung der Taste "ESC" kehren Sie zur Menüübersicht zurück.

#### <span id="page-15-3"></span>**8.2 Sprache**

Wählen Sie zwischen den Sprachen Englisch, Französisch, Deutsch oder Spanisch.

- Navigieren Sie mit den Tasten ▲ und ▼ zum Menüpunkt "Sprache".
- Bestätigen Sie die Auswahl mit der Taste "ENTER"
- Nutzen Sie zur Auswahl die Tasten ▲ und ▼.
- Mit Betätigung der Taste "ESC" speichern Sie die Eingabe und kehren zur Übersicht zurück.

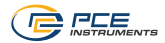

#### <span id="page-16-0"></span>**8.3 Automatische Abschaltung**

Wählen Sie zwischen den Optionen deaktivieren, 3, 15 oder 60 min, ob oder nach welcher Zeit sich das Gerät bei Inaktivität abschalten soll.

- Navigieren Sie mit den Tasten ▲ und ▼ zum Menüpunkt "Auto-Abschaltung".
- Bestätigen Sie die Auswahl mit der Taste "ENTER".
- Nutzen Sie zur Auswahl die Tasten ▲ und ▼.
- Mit Betätigung der Taste "ESC" speichern Sie die Eingabe und kehren zur Übersicht zurück.

#### <span id="page-16-1"></span>**8.4 Display Abschaltung**

Wählen Sie zwischen den Optionen deaktiviert, 90 s, 2 oder 4 min, ob oder nach welcher Zeit der Bildschirm sich abschalten soll. Der Bildschirm wird mit dem nächsten Tastendruck wieder eingeschaltet.

- Navigieren Sie mit den Tasten ▲ und ▼ zum Menüpunkt "Display-Abschaltung".
- Bestätigen Sie die Auswahl mit der Taste "ENTER".
- Nutzen Sie zur Auswahl die Tasten ▲ und ▼.
- Mit Betätigung der Taste "ESC" speichern Sie die Eingabe und kehren zur Übersicht zurück.

#### <span id="page-16-2"></span>**8.5 Alarm**

Wählen Sie zwischen den Optionen Alarm Ein oder Aus.

- Navigieren Sie mit den Tasten ▲ und ▼ zum Menüpunkt "Alarm".
- Bestätigen Sie die Auswahl mit der Taste "ENTER".
- Nutzen Sie zur Auswahl die Tasten ▲ und ▼.
- Mit Betätigung der Taste "ESC" speichern Sie die Eingabe und kehren zur Übersicht zurück.

#### <span id="page-16-3"></span>**8.6 Speicherstatus**

Wählen Sie zwischen den Optionen interner Speicher oder SD-Speicherkarte. Des Weiteren wird der momentane Speicherstatus angezeigt.

- Navigieren Sie mit den Tasten ▲ und ▼ zum Menüpunkt "Speicherstatus".
- Bestätigen Sie die Auswahl mit der Taste "ENTER".
- Nutzen Sie zur Auswahl die Tasten ▲ und ▼.
- Mit Betätigung der Taste "ESC" speichern Sie die Eingabe und kehren zur Übersicht zurück.

#### **8.6.1 SD-Karte formatieren**

- Betätigen Sie im Fenster Speicherstatus die Taste "F1".
- Bestätigen Sie die Sicherheitsabfrage mit der Taste "F1".

#### <span id="page-16-4"></span>**8.7 Werkseinstellung**

Hier kann das Gerät auf die Werkseinstellungen zurückgesetzt werden.

- Navigieren Sie mit den Tasten ▲ und ▼ zum Menüpunkt "Werkseinstellung".
- Bestätigen Sie die Auswahl mit der Taste "ENTER".
- Nutzen Sie zur Auswahl die Tasten ▲ und ▼.
- Betätigen Sie die Taste "FSC"
- Bei der Auswahl "JA" (Taste "F1") wird das Gerät ohne Sicherheitsabfrage auf die Werkseinstellungen zurückgesetzt und kehrt zur Übersicht zurück.
- Bei Betätigung der Taste "F3" kehren Sie ohne Formatierung zur Übersicht zurück.

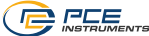

### <span id="page-17-0"></span>**8.8 Temperatureinheiten - Units (°C / °F)**

Wählen Sie zwischen den Optionen °C und °F.

- Navigieren Sie mit den Tasten ▲ und ▼ zum Menüpunkt "Units (°C / °F)".
- Bestätigen Sie die Auswahl mit der Taste "ENTER".
- Nutzen Sie zur Auswahl die Tasten ▲ und ▼.
- Mit Betätigung der Taste "ESC" speichern Sie die Eingabe und kehren zur Übersicht zurück.

### <span id="page-17-1"></span>**9 Interne Hilfe**

Hier können Sie Hinweise zur Tastenbelegung und Gerätenutzung einsehen.

- Schalten Sie das Gerät ein oder betätigen im eingeschalteten Zustand so oft die Taste "ESC", bis Sie sich im Startbildschirm befinden.
- Betätigen Sie die Taste "F3", um in die Hinweise zu gelangen.
- Mit den Tasten "F1" und "F3" blättern Sie durch die Hilfe.
- Mit der Taste "ESC" verlassen Sie die interne Hilfe.

### <span id="page-17-2"></span>**10 Kontakt**

Bei Fragen, Anregungen oder auch technischen Problemen stehen wir Ihnen gerne zur Verfügung. Die entsprechenden Kontaktinformationen finden Sie am Ende dieser Bedienungsanleitung.

### <span id="page-17-3"></span>**11 Entsorgung**

#### **HINWEIS nach der Batterieverordnung (BattV)**

Batterien dürfen nicht in den Hausmüll gegeben werden: Der Endverbraucher ist zur Rückgabe gesetzlich verpflichtet. Gebrauchte Batterien können unter anderem bei eingerichteten Rücknahmestellen oder bei der PCE Deutschland GmbH zurückgegeben werden.

#### **Annahmestelle nach BattV:**

PCE Deutschland GmbH Im Langel 26 59872 Meschede

Zur Umsetzung der ElektroG (Rücknahme und Entsorgung von Elektro- und Elektronikaltgeräten) nehmen wir unsere Geräte zurück. Sie werden entweder bei uns wiederverwertet oder über ein Recyclingunternehmen nach gesetzlicher Vorgabe entsorgt. Alternativ können Sie Ihre Altgeräte auch an dafür vorgesehenen Sammelstellen abgeben.

WEEE-Reg.-Nr.DE69278128

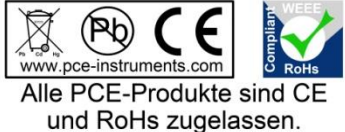

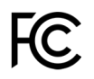

### **PCE Instruments Kontaktinformationen**

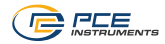

#### **Germany France Spain**

PCE Deutschland GmbH **PCE Instruments France EURL** PCE Ibérica S.L.<br>
Im Langel 26 **PCE 10** 23. rue de Strasbourg **PCE 10** Calle Mula 8 Im Langel 26 23, rue de Strasbourg<br>
D-59872 Meschede<br>
G7250 Soultz-Sous-Fo

#### **United Kingdom Italy Turkey**

Chester Rd, Old Trafford 55010 Loc. Gragnano<br>
Manchester M32 0RS<br>
Capannori (Lucca) Fax: +44 (0) 161 464902 9

PCE Brookhuis B.V. **PCE Americas Inc.** PCE Americas Inc. PCE Instruments Denmark ApS Institutenweg 15 1201 Jupiter Park Drive, Suite 8 Birk Centerpark 40 7521 PH Enschede Jupiter / Palm Beach 7400 Herning Nederland 33458 FL Denmark Telefoon: +31 (0)53 737 01 92 USA USA Tel.: +45 70 30 53 08 info@pcebenelux.nl Tel: +1 (561) 320-9162 kontakt@pce-instruments.com www.pce-instruments.com/dutch Fax: +1 (561) 320-9176 www.pce-instruments.com/dansk

67250 Soultz-Sous-Forets 02500 Tobarra (Albacete) Deutschland France España Tel.: +49 (0) 2903 976 99 0 Téléphone: +33 (0) 972 3537 17 Tel.: +34 967 543 548<br>Fax: +49 (0) 2903 976 99 29 Numéro de fax: +33 (0) 972 3537 18 Fax: +34 967 543 542 Numéro de fax: +33 (0) 972 3537 18 info@pce-instruments.com info@pce-france.fr info@pce-iberica.es www.pce-instruments.com/deutsch www.pce-instruments.com/french www.pce-instruments.com/espanol

PCE Instruments UK Ltd **PCE Italia s.r.l.** PCE Teknik Cihazları Ltd.Şti.<br>Trafford House Via Pesciatina 878 / B-Interno 6 Halkalı Merkez Mah Trafford House Via Pesciatina 878 / B-Interno 6 Halkalı Merkez Mah.<br>Chester Rd, Old Trafford 55010 Loc. Gragnano 1 Pehlivan Sok. No.6/C Capannori (Lucca) 34303 Küçükçekmece - İstanbul United Kingdom **Italia** Italia 1996 (Türkiye Türkiye Türkiye Italia Italia 1997)<br>1997 - Telefono: +39 0583 975 114 (Tel: 0212 471 11 47 Tel: 0212 471 11 47 Tel: +44 (0) 161 464902 0<br>
Fax: +44 (0) 161 464902 0 Fax: +39 0583 975 114 Tel: 0212 471 11 47<br>
Fax: +44 (0) 161 464902 9 Fax: +39 0583 974 824 Faks: 0212 705 53 93 info@pce-instruments.co.uk info@pce-italia.it info@pce-cihazlari.com.tr www.pce-instruments.com/english www.pce-instruments.com/italiano www.pce-instruments.com/turkish

#### **The Netherlands United States of America Denmark**

info@pce-americas.com www.pce-instruments.com/us